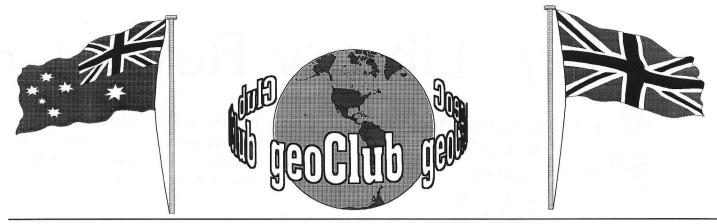

**geoNEWS** the Journal of geoCLUB

Issue 81

May 1998

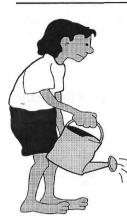

### Editor's Comments

Once more another issue packed with geoGoodies.

Page 4 has some very good information from the Geos Guru Maurice Randall, he of the

new V3 Geos (Wheels) fame.

Talking of Maurice and his new geos, it seems that our German colleges who some of you may well know have their own German language version of Geos now also have a V3. The 'German Geos' has for many years been excellently supported by it's users and it has never as far as I am aware legged behind our American version.

Pearls of wisdom as usual can be found in Don's Digest. Imported from the Commodore Users of Wichita Kansas newsletter . Similarly also in Jerry's Corner from the same source.

The unofficial geoClubPubSub Committee appear to be at it again, with their subversive activities trying to overthrow the regime here at geoClub Headquarters. They claim to have the support of the proletariat but in truth the only support they can muster is the bar at North Euston Hotel where they have been asked to leave on more than one occasion due to raucous behavior.

George Potter shows us the why's and wherefore's of that great Joe Buckley Geos program Font Dump.

And finally, no geoNews would be complete without our 'back page' Graphics.

Happy Geos-ing

Frank

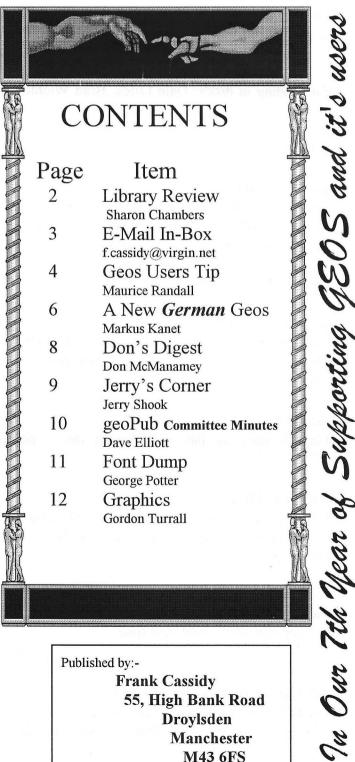

PAGE 1

# May Library Review

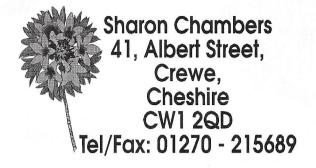

Hi, and welcome to the May review. We have a good mix this month of both Geos and Basic file's, I hope you can all find some here to keep you going. This month we thank the following members for sending in disk's: Dale Lutes, Brad Wightman, Gordon Turrall and Peter Hunt.

This month we start of with ....

#### geoClub Disk 575

Thanks to Dale Lutes for these next 4 disk's. Most of you will of heard of geoWorld. Well here are the next 4 disk's. On this you have everything you need to get you printer working at it's best. Also has a number of fonts as well.

#### geoClub Disk 576

On this disk we have a number of different DeskTops to try out. Also on this disk are a number of mixed applications.

#### geoClub Disk 577

On this disk we have geoPublish files, photo albums and a number of fonts.

#### geoClub Disk 578

From Goron Turrall, we have a disk full of OZ art. You may of seen some of his art in geoNews. It's very good.

Last month I did a Basic disk just for those members who are 128 users, here are a few more to keep you going until next time.

#### geoBasic Disk 102 (128 only)

On this disk we have the following:- Guessword 128, Hurrican, Hur-test, Thats Busines, Biorhyth,

Survey, FM Dis N 128, Mutx, Curve Fit, Galilean Sat, Templom States, Weather Chart, Mentor, Vocabulary Test, Multi Helper 128, Precal Ass and 128 Family Tree.

#### geoBasic Disk 103 (128 only)

Thanks to Peter Hunt for these disk's. On this disk we have the following:- Labeler 128, ReadWriteSave, PS Labeler 128, File Mix 128, Cataloguer and Disk Files 5.0.

#### geoBasic Disk 104 (128 only)

On this disk we have the following:- FIle Read 40/80, 128 Sh-Run/Stop, 3 Us Window, CP/M Translator, Verifizer 128, Disk Master, Disk Envelope 6, 128/80 Disk Util, Daul 71, Fast CPY, Disk Filer, Menu Maker, Menu 128 and Pooter Peeker.

#### geoBasic Disk 105 (128 only)

On this disk we have the following:- Cross Ref 128, MFM Analyzer, MFM Format, String Thing 128, Disk Tidy, Copy-all 128, 128 Disk Logger, Unicopy 128, PenPal, Data Generator and 80 col Screen Dump.

#### geoBasic Disk 106 (128 only)

On this disk we have the following:- 80 col Char Edit, Tigercat, Tiger Logo, LPD 40/80, Compresser, 1571 DBU, 1541/1571 Copy, Format CP/M-MFM, MFM 5 Format, IBM 34 Formats, Format Analyzer, Unscratch, Disk Utility, KeyPad 64, Head Align and Home Bookkeeping.

#### geoBasic Disk 107

In March a did a review of the Commodore Fever Disk's, well here's another copy. Number 4, thanK's to Brad Wightman for this disk. Enjoy....

#### geoBasic Disk 108

Another disk full of graphics, 26 in all. Thanks to Peter Hunt for this disk.

#### geoClub Disk 109

Another of the Commodore Fever Disk's. Number 5, thanK's again to Brad Wightman for this disk. Enjoy....

Well that finishes this May review. Please fill free to send in any file's/disk's you have, that we could add, as long as it's PD or your own work, that is. Disk are still just  $\pm 1.30$  for any 2 numbers. So until next month....

Sharon

### From the 'IN-BOX'

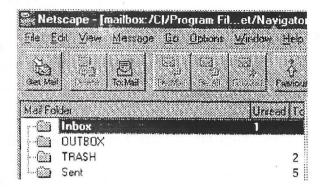

Subject: Some Ramblings... Date: Wed, 1 Apr 1998 11:55:52 -0500 From:ColinThomson To: Frank Cassidy <f.cassidy@virgin.net>

#### Hi Frank,

Well I must first say that this months geoNEWS was Excellent.... I have a few comments that I will list for you, that maybe of interest to other members.

I was interested to read the article in the "In Box" re the booting problemsth maverick I had etc, that I mentioned in my last article. So thanks Jack, Ian etc I will try your suggestion.

I can't agree with Jim and his comments, Although I am very biased.... we can do ALMOST everything on the Commodore 64/128 including "Surfing the Internet". Geos flies with a Ram device of some sort, Spread Sheets, Data Base's and with the SuperCpu its faster than a 386, although as you say at a cost, But its worth it, I run all of my most used Software from my Ramlink.

To briefly quote Maurice Randall...."There is very little advantage in having a 32 bit machine as opposed to and 8 bit machine. They both have to do a little manipulating to handle those single bits. A 32 bit machine is actually fudging around with 4 bytes to deal with that one bit. An 8 bit machine is only messing with one byte to deal with that ingle bit. Which seems easier and more efficient? No wonder they need more Memory and Faster Proccessors!". The above text was taken from the Doc's from the "Wave Demo".

The Internet...Yes I know theres no pretty graphics YET, maybe soon, but do you really look at them?. I have had friends round while surfing, saying things like "why isn't my PC this fast" I can log on collect my mail and log off again while most peoples PC's are still waiting for all the Graphics to come up. If you want more info get in touch with me or by Gaelynes book, as seen in geoNEWS its an amazing read, and I think it cost around £21.00 all in.

So go on get a Ramlnk, with the Ram Card but no Ram the 30 pin Simms are cheaper over here, check out Maplins, last 4 Meg I got was around £20.00 and of course you don't just have to use it with geos....

George! you beat me to it, and made a better job than I would of done, but I have just got hold of the "Mover Package V3.00" which includes Text and Photo Album managers for 40 or 80 Columns and on the flip side of the disk are some very nice Photo Albums. I assume this Photo Mover 2.6 is the one by Rick Coleman? if so come everyone order V3.00, he still supplies it at a cost of £15.00 all in, a bargin...its the fastest viewer and mover around. Ricks address is :- PO Box 44, Sheridan, WY 82801 USA. I did the usuall trick of sending the cash

direct...I have had no problems as yet. Regarding the MP3 info, yes I think it is intersting.

but I have a feeling it may only be available in German, anyone else know?. But I will be sticking with Wheels as Maurice's software is really good, and you get good backup updates etc. I recived my geoFAX upgrade from Maurice via E-Mail very quickly.

The screen shots that appear in the library are for MP3 and NOT Wheels, knowing me I probably never made this clear to Sharon Sorry everyone...You of course saw some screen shots in geoNEWS of Wheels.

The Godot demo is worth a look, its in English, all you artists out there will have a ball with the Full version, which is now available in English from CMD.

And one final comment...Commodore World is still only \35.00 all in for 8 issues, that reminds me I must renew mine, and the SuperCpu128 has now been released, check out CMD's web site.

CUL De Colin G6AVK.

### GEOS Users Tip

#### Tip #2 Geos Crash Repair

#### by Maurice Randall

There's nothing more aggravating than to be in the middle of a project and your machine suddenly decides to take a 'BRK'. That pun was intended. The BRK (pronounced break) instruction is a machine language instruction recognized by our 6502 series processors. When you're computing along and the processor in your computer encounters this BRK instruction bad things can happen. The worst that can happen is you might lose all the work you just performed.

Let's say you're working on a geoWrite document and all of a sudden a dialogue box pops up with that awful message "System error at" along with some other information that is meaningless to most people. The only time you'll see this dialogue box is when the BRK instruction is encountered. In a properly written GEOS program, this shouldn't happen. We need to reboot the machine now and fix this problem. So why did it happen while using geoWrite, or any other program that you might normally use in GEOS?

There's two possible answers. Either something is wrong with your copy of geoWrite, or something is wrong in some part of the GEOS operating system. Maybe geoWrite just performed an operation that called upon the offending routine within the operating system. The good news is you probably only lost the new changes you made to the page you were working on. When you change pages in a geoWrite document, the current page is updated to the disk before beginning the new page. So, you haven't lost the entire document fortunately. If this seems to happen with other programs and not just geoWrite, then you might want to suspect the operating system.

How do we fix this so it doesn't happen again? Before we can determine the repair, we have to take a look at our setup. As you know by now, we can have many different setups in terms of the computer and all the equipment attached to it. Let's hope the problem is simple. Maybe we've just got a bad copy of geoWrite. That's easy enough to fix, just get a disk that holds a good copy of geoWrite and recopy it to the disk or CMD partition that was holding the copy we were working with.

If the problem lies in the operating system, the fix is going to be a little tougher, maybe. If you're using RBOOT to always get back into GEOS because you have a battery backed ram system, then maybe this is the time to reboot freshly from disk. The portion of the operating system stored in the ram will be replaced when you do this and the problem will be fixed. However, if the problem is actually on your boot disk, then it isn't going to go away at all. You'll have to keep this in mind if you still have the crashing problem.

Always try to think of all the possible things that might be the source of the trouble. What have you done differently that might be giving you these problems? It always worked so nice before, but keeps failing now. Did you add something to your system? Did you run a program recently that you haven't used in a long time? Maybe you recently used a program and every time you use it you start having problems. Think of what the cause might be. Sometimes it's obvious, but most of the time you have to really think about it. Usually it's real simple to fix once you know the cause of your trouble.

When you get to the point where you just can't seem to find the source of your problem, try eliminating a few things. Maybe you've just got a corrupted disk with files being overwritten by other files. This can really goof things up. If there's nothing on the disk important, or if you've already got good backups of everything on the disk, then just reformat it and refill the disk with the files you want.

#### FINDING BAD FILES

How do we tell if we have corrupted and overlapping files? Many times validating will reveal this. Try validating the disk from within GEOS. If the validate routines find a bad file, you'll get some sort of an error report and the validating will stop. The disk is not fixed at this point, you're just being warned that it has a serious problem. If validating fails, you might actually be better off than if the validating succeeds. I know that doesn't sound right, but sometimes validating can get all the block allocation corrected but still leave a bad file with errors in it on the disk. Validating can't fix everything.

But if validating fails, at least we can now fix it ourselves. This might take awhile, but if you want to fix it you gotta do it. Begin by filecopying every file to another disk. If any of the files fail to copy, then you can suspect that file to be part of your problem. You'll have to delete the bad file at this point. Try filecopying the remainder of the files now. Once this is done, you've at least saved the files that could be saved, so far.

We still don't know if every file we just copied is ok or not. We need to find the bad files and get rid of them. If you've already deleted one or more bad files that couldn't be copied, do the validate again. If validating succeeds, then we've found all the bad files that we could with filecopying and validating. These two operations are capable of finding certain errors, but not all errors.

If validating still fails, it's time to start deleting suspect files. Start by deleting an application that you can easily replace such as geoWrite. Now validate again. Keep on deleting a file and validating until the validate is successful. At that point, the last file you deleted was definitely bad. But here's another problem. What if you had two or more bad files and the other bad file was already deleted when you finally deleted the second bad one and got a good validate? You may have deleted a bad file without knowing it was bad.

In any case, we know of at least one bad file that was previously filecopied to another disk. You can delete the file from that disk or try other means of repairing it if it's an important data file. If it's just geoWrite, get rid of it since you have a good copy somewhere, right?

Keeping frequent backups of your important work is mandatory. Don't get caught with 8 hours of wasted work. It's very frustrating to have to go back and redo everything from scratch.

#### FINDING AN OS PROBLEM

If your corruption is within your operating system, you may or may not have big troubles. If you've been booting up GEOS from your original GEOS System disk, shame on you! Creative Micro Designs has a nice utility called "geoMakeBoot" that makes boot disks for you. The added advantage of this utility is you can create boot disks for your 1581 or FD drive or even your RamLink or HD. No GEOS user should be without this.

If your original system disk is bad and fails to boot, you know for sure the disk is bad. But it might boot up ok and then give you troubles after bootup. In this case a little detective work is needed. Get your backup system disk and boot from that. If your problems go away, you know you have a bad boot disk and from now on you'll have to use your backup system disk. Now you better order geoMakeBoot for sure before you ruin your backup disk. You have to be able to boot up GEOS in order to use geoMakeBoot. Order it now before it's too late!

If you are one of the smart ones and have been using boot disks that you made with geoMakeBoot, try booting from another disk and see if you still have problems. However, if this disk is a copy of your problem disk, then you might still have trouble. In that case, get your original GEOS disk out and make a new boot disk with geoMakeBoot. Then test again. Hope-fully you've fixed the problem.

If booting from new boot disks gets you nowhere, maybe the problem is somewhere else.

#### FINDING BAD HARDWARE

Finding a problem with your hardware can sometimes be a challenge. Just like we did when we suspected a bad file, let's start suspecting bad hardware and get rid of it.

Is your RamLink giving you trouble? Disable it and boot up from a floppy or the HD and see if the problems go away. If you normally boot from your RamLink, read the previous portions of this article and redo your RamLink partition. Keep a backup of your RamLink partition in case you have to restore it. This is the easiest way to fix the problem. CMD's MCOPY program (outside of GEOS) can copy a whole disk to your RamLink partition. When you know you have a working boot partition on your RamLink, make a backup of that partition with MCOPY to a floppy disk or to a partition on your hard drive. You won't be able to boot from that copy, but you'll be able to recopy it back to the RamLink partition if the need ever arises. Here again, I'm stressing backup, backup! It's so much easier to make a whole disk backup of the partition than it is to recreate it from scratch. You might forget how you did it the first time and will just be in for a lot of work and frustration. Disk copying is simple. Creating from scratch is a pain.

This isn't saying that your RamLink is a source of trouble, but there are things happening that might not be readily obvious. Let's say you just added a Super-CPU to your system. When you disable the SuperCPU and run a program from your RamLink, you might be in for trouble. Did you install that jumper wire? You better do it to be safe. The SuperCPU can control the RamLink without the jumper wire since the RamLink is mostly controlled entirely from the SuperCPU. But when you disable the SuperCPU, you're now relying on all the signals to the RamLink to pass back and forth through the SuperCPU. Some critical signals may be a little bit weaker than they should be. I don't know all the technicalities of this, but without that jumper wire, you might corrupt portions of your RamLink while using it with the SuperCPU disabled. What will get corrupted? Your files of course. You'll discover the bad ones when you try using them. And it might all be because you used the RamLink one time without the SuperCPU being enabled. Do it right and it'll work for you.

Printer interfaces can be trouble. But usually they just lock up the serial bus. Your computer will seem to just stop instead of actually crashing. But unplug the thing anyway while you're trying to figure out where your problem is.

A drive can be a source of trouble. The drive itself might not be a problem but maybe the software that controls the drive is. This would be the disk driver. Disable or turn off one drive at a time until your problems go away. If all of a sudden your troubles disappear when one of your drives is out of the system, then you can figure out why that drive gives you trouble. If you suspect the disk driver, then you might have a bad copy of Configure on your boot disk. Delete Configure and filecopy a good copy in it's place.

When you delete a file that is suspected to be bad, like Configure, it's a good idea to validate the disk before you put a new copy on it. Remember the discussion with overlapping files? Delete Configure then validate to fix the file that might be overlapping Configure and then reinstall a new copy of Configure. If you don't, you just might add to your troubles somewhere else without realizing it right away. This can happen with any bad file. Always delete the bad file, validate, and THEN put a new copy of the file back on the disk. It's ok to recopy over a good file, but not a bad one. You never know what problems you might be creating for yourself.

#### SUMMING UP

In reality, this article just barely scratches the surface on locating problems. This is a very challenging subject at times and can really make your life miserable. It's nice when we don't have any problems at all, but anything can happen and it always happens at the wrong time. If you can figure out your troubles on your own, then you'll feel proud of yourself.

Remember certain things. Your system always worked before, so why is it giving you troubles now? Figure it out, there's a solution somewhere. Don't just keep on using a system that's giving you a problem. Fix it. What have you done recently that might be the problem. It'll be obvious when you figure it out. If you get completely lost, don't give up. Someone nearby may have had similar problems. Perhaps you can find an online source to post a message of help. Maybe you belong to a local user group and someone in the group might be able to help.

The best thing about this is when you finally do fix your problem, you might have enough knowledge to help the next guy. Your own experience can really be a benefit to others. Share that knowledge, that's what this computing business is all about.

### A New German GEOS

By Markus Kanet

Hello GEOS-fans...

If you are intrested in a new GEOS-Version, then read this informations about the German GEOSupgrade:

Information: GEOS MegaPatch 64/128 Version 3.0 (MP3) Systemupdate for GEOS 64/128

- Required hardware: C64/C128 (PAL or NTSC)
  1541-diskdrive (only for installation) RAMexpansion-unit (192 Kbyte RAM required) -Mouse or joystick
- 2) Required software: GEOS 64 or GEOS 128 (any version, german, english ...)

MP3 expands the current GEOS-version by a lot of new functions. A lot of system-routines got corrected and bugs were removed from the original GEOS 2.0-kernal. New disk drivers for all Commodore- and CMD-drives got delivered with MP3, so that you can use on all CMD-drives every kind of partition (1541, 71, 81 and Native-Mode). There is a special version for GEOS64 and GEOS128. To install MP3 you can use any kind of earlier GEOS-versions. From there you can start the instalation-programm and the MP3-DeskTop-workshell appears on the screen. To start MP3 directly, you can create your own MP3bootdisks now. This works on every kind of drive you can use in basic too (for example C=1541, CMD RAMLink/HD, but not 64Net or a RAM1541-drive)

Functions of GEOS MegaPatch 64/128 Version 3. Supports any kind of RAM-expansion-units.

(Commodore REU, GeoRAM/BBGRAM, RAM-Link, SuperCPU+RAMCard) - New Start-/ReBoot-Programm for GEOS:

MP3 detects the current type of RAM-expansionunit automatically and configurates GEOS for use with it. You can use your MP3-bootdisk with every kind of RAM-expansion. - TaskSwitcher:

It's possible to open nine applications at the same time. Every opened application is called a "task" and later on you can switch between them. - ScreenShot-Function:

Create a "photo" of the current desktop-screen. The screen would be saved as a GeoPaint-document. This document could later be opened and printed with GeoPaint. - Printdriver always loaded in

#### RAM:

It's not longer necessary to hold a copy of the current printdriver on your application-disk. - Swap the printerdriver at any time! Call the TaskSwitcher and select a new printdriver even an application (for example GeoWrite) is opened! - No SwapFiles when starting a desc accessory.

(Memory would be stored in the extended RAM of MP3) - Screensaver integrated.

Programmers could create their own graphic-effects.

Some ScreenSaver-effects were sold with MP3. -Printspooler: Print out multiple copies of your documents or print only selected pages. - New file-selection box:

- Up to 255 Files,
- Select a file by typing in the filename,
- View sorted filelist,
- Change/create special-MP3-directories,
- Move between the files with scrollbars/-arrows. -Colored Dialogue-boxes in any applications (for example the "SEARCH & EDIT"-box in GeoWrite). -Also colored Icons in dialogue-boxes.

(for example "OK", "CLOSE", "DISK" and so on ...) -

Dialogue-boxes would be running faster because of corrected system-routines. - "PullDown"-Menues are now much more comfortable as before.

The current item which is below the mouse-pointer would be automatically inverted. - New INPUT-Function:

Accelareted cursor, delete/insert chars at any position at the current textline (just like in GeoWrite). - Bugs in the graphic-routines are removed, - Adjusted to Super-CPU:

All access to RAM-drives and printers connected to the user-port with the full speed of 20 Mhz. - Special "MoveData"-Routine for moving C64-internal memory (Special 16BIT-mode, as fast as a Commodore REU, about 1 Mbyte per second) - DeskTop would be loaded from Drive A: to D:. It's possible to install the new DeskTop (called WinDesk) in the extended memory of MP3. So the DeskTop will apear directly after you close an application.

New CONFIGURE-file: The "MegaEditor".

- Install up to four drives (very easy).
- Select boot-partitions on RAMLink.
- Up to four different partitions as "stand alone" drives could be used, this means that every parti-

tion would be handled as an own drive)

- Switch SuperCPU-speed between 20 Mhz and 1 Mhz.
- Switch SuperCPU optimization
- Control GEOS-menufunctions
- Install TaskSwitcher
- Install ScreenSaver
- Install Printspooler

#### New disk drivers:

- driver for ramlink is about 60 percent faster than the original GEOS 2.0-driver.
- New native-mode-diskdrivers,
- Extended functions for programmers included, -Extended functions in theGEOS-kernal, new routines were added to the jump-table, - New Desk-Top called "WinDesk98" Open up to four windows, one for every drive. Links to often used applications and documents, and different quickstart-menus, delete/rename files in special windows, and of course, a online-help-system.

A special application is included in MP3: GeoDOS 64. A programm to access

MSDOS-disks. GeoDOS was designed for use with the Commodore C64 and GEOS 64. It also works with GEOS 128 in 40 column-mode. With GeoDOS64 you can copy MSDOS-files, convert documents from/to GeoWrite and much more. When using GEOS64 the programm could be installed as a "second DeskTop", 'cause GeoDOS includes all you need: delete/rename/ sort files, format disks (even FD-disks with four 1581partitions), change file-informations like date & time, modify the file-icon, print MSDOS-files (direkt from the MSDOS-disk) and GeoWrite-documents (only preview-mode).

#### Any questions ?

C64 : Markus Kanet, E-Mail: 106744.730@CompuServe.com

C128: MegaCom-Software E-Mail: MegaCom Soft@T-Online.de

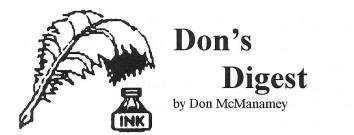

Recently I helped a young lady get a printer for her Commodore 64 so she could do word processing. This might not sound like such a big deal to you but for some it can be quite a nightmare. If you've never purchased the wrong printer then perhaps you don't know the problems you can have. In this case it was a used printer just like mine, a Star NX1020 Rainbow. Since I use The Write Stuff and have a 128 version ready to go I figured it would be a snap, it wasn't. I didn't remember that I hadn't customized a 64 version. The 64 not having as much memory doesn't have as many user definable macros either. I also like to modify the help screens to reflect the level of customization. Needless to say I spent a good 2 evenings making the adjustments. Just think if I hadn't known the printer or printer codes.

There was a time when you could hook up nearly any printer to the 64 and get good results. AU you needed was an interface. Not true any more. The main reason is that many printers have printer drivers supplied on disk rather than a book giving all the codes. This is fine if you have the computer the driver is made for but they are not making printer drivers for the 8 bit Commodore machine and I know one fellow who took back a printer because the only instructions were very general and a disk with printer drivers did the rest... if you have an IBM.

The other major concern is graphics. If you don't want graphics then your options are much greater. One of our members bought a 24 pin printer to replace his Commodore printer. Talk about great print quality. We did run into 2 problems. First, we never learned how to get scalable fonts. For those of you who don't know, fonts are the characters. There are literally hundreds of fonts and for some of the powerful machines a single font can cost over one hundred dollars. We did get one extra large font but no more. The other problem was his graphics. Thanks to another member who showed me an article from Commodore World we learned that his printer will not do graphics as we would like. The key is that a normal 24 pin printer stretches graphics from top to bottom. Here we need to emulate an eight pin printer. This is done by putting the printer in IBM Proprinter mode with AGM off. Most Epson printers do not have this capability. Guess what?

You got it. His printer is an Epson.

Oh well. Ls there a point to all this? Yes. Before you buy, talk to others. Try to buy what has already been proven. Used printers become much more attractive if they are what others have, especially if they used it with the same software you plan to use. Beware of Commodore and Commodore ready printer These may be lacking in versatility. Finally, it helps to have a friend who can decipher the printer manual.

(This article is reproduced by kind permission of the author Dale Lutes who also happens to be the editor, of the original source, ZERO PAGE the monthly newsletter of Commodore Users of Witchita Kansas . For which we thank them very much indeed , lets hope we can continue this exchange. Also thanks to Dave Elliott for securing this co-operation ).

### Windows 95 Defined

author unknown

Windows 95 is a .....

32 bit extensions and a graphical shell for a 16 bit patch to an 8 bit operating system originally coded for a 4 bit microprocessor, written by a 2 bit company that can't stand 1 bit of competition.

Recently a teacher, a garbage collector, and a lawyer wound up together at the Pearly Gates. St. Peter informed them that in order to get into Heaven, they would each have to answer one question.

St. Peter addressed the teacher and asked, "What was the name of the ship that crashed into the iceberg?" Realizing that Heaven can always use another teacher, St. Peter gives a hint. "They just made a movie about it." The teacher answered quickly, "That would be the Titanic." St. Peter let him through the gate.

St. Peter turned to the garbage man and, figuring Heaven didn't \*really\* need all the odors that this guy would bring with him, decided to make the question a little harder: "How many people died on the ship?" Fortunately for him, the trash man had just seen the movie. "1,228," he answered. "That's right! You may enter."

St. Peter turned to the lawyer. "Name them."

### Jerry's Corner

By Jerry Shook

Every so often I get to thinking about the little things that I have picked up over the years that make computing a little easier. I remember when the 128 first came out that I really liked the keyboard, but at that time I couldn't afford buying a 128 so I was stuck with my 64. One of the features that I liked was that they had put little bumps on the J and F keys so you could find home position without looking at the keyboard. As I said, I couldn't afford a 128 so I did the next best thing. Using a paper clip, I put a small drop of airplane glue on my 64's J and F keys. When the glue dried, I was left with a small bump on each key. I am not saying that it was the same as the 128, but it did give the two keys enough difference in their feel that I could tell without looking when I was in my home position.

My first disk drive was a 1541 with the snap up door that is supposed to pop the disk out so you can get a hand on it Anyone that has had one of those drives knows that the disk doesn't always cooperate and sometimes just sits there, just out of reach. I found that if you insert the disk's jacket above the disk it is easy to trap the disk and pull it out using one finger. One of our members came up with another method and that was to put a little loop of tape at the top of the disk so there was a little handle ready-made for pulling out a stuck disk.

I buy a lot of bulk disks (because they're cheap) but they don't come with labels. Now that isn't a big problem with the 5.25 because the address labels will work just fine and there are lots of label making programs that can make great labels for them. My problems came about when I found that I didn't have any labels for my 3.5 disks. The address labels were too large, but I found that if I put one at the top and used a sharp knife, I could use the little ridge on the disk as a guide to give me a very nice looking label.

And with a little experimenting, you can even print a label for it !.

Did you know that you can re-ink your printer ribbon? 'Mere is a special ink and even a machine for doing it or you can get a bottle of ink pad ink and re-ink it that way. A word of caution though. It is said that printer ink has some lubricant and the ink pad ink doesn't. What about those expensive colored ribbons? Funny thing about those ribbons; most are the same ribbon with a different case. But the price varies a whole lot, so if you have a printer that uses the high priced one you could be money ahead by buying a cheap one and putting the new ribbon in the old case.

Have you been making labels with Gary's Label maker (or any other for that matter) but the labels look a little drab? Why not add a little color to them? All you need is a set of high lighter pens. They were made to allow black to show through them and yet they are bright enough to add color without showing many mistakes. I have also used high fighter pens with Print Shop on cards, banners and posters.

At the last meeting I showed something that I stumbled on and thought had some potential. That was a way to turn a large printout into a booklet. After you have run a print out of whatever, tear off only the tractor feed holes on the right side of the paper. Then using a string or ribbon just thread it through the holes on the left hand side and you will end up with a little book. You might want to dress it up by running off a picture to use as a front cover.

You ever get tired of trying to line up those address labels in your printer? Try using a glue stick, a pair of scissors and regular paper (tractor or single sheet). Or how about trying colored paper?

I have a problem with writers block when it comes to remembering all the things that I ran across or have been told about but I believe you should be able to see that just by letting your imagination run free, you can come up with all sort of neat ideas. And please do share them!

(This article is reproduced by kind permission of the author Dale Lutes who also happens to be the editor, of the original source, ZERO PAGE the monthly newsletter of Commodore Users of Witchita Kansas . For which we thank them very much indeed , lets hope we can continue this exchange. Also thanks to Dave Elliott for securing this co-operation ).

geoclub Pubsub Committy

#### The Official GeoClub Salellite Flyer

#### Issue 4 or 5

Yenue North Euston Hotel Fleetwood

Time 19:30 to kicking out.

#### ALL WELCOME

In Attendance

Bob, Ian, Mike and at the bar the Nut.

Mutiny, it is with great regret that I have to report that whilst buying refreshments for my colleagues, i have been stabbed in the back- All the previous SUPERB suggestions that I the only true geonut had proposed (geonut for President, geonut for Vice President etc) have been abandoned-Just when I had figured out were Droylesden was. I realise that you will all be very dissapointed with this news but unfortuneitly the mutineous rabble used my own rule book against me. So it is with deep regret that I have become acting by permission the President of the geopub Sub Committee-

The new format will be to use our expert knowledge(uggh) to try and help or assist fellow geoclubbers with their problems- (I did at this suggest that my expertise on beer drinking could be of use) REJECTED.

Mike suggested that we ask all members not to dispose of any hardware they have- He has in the past been able to repair various faults on 1541's and the occasional 71"s.(not a bad idea)- If any members have faulty drives etc could they let Frank or geonut know. We cannot guarantee success but it unsuccessful then at least Mike would have parts to possibly help members in the future. Bob interrupted having returned from the bar with a suggestion about writing an article on driving a TRAM- Told to sit down and be sensible-

At this point a short break for more liquid refreshments was taken.

The next point on the agenda was now opened- MEMBERSHIP. We have or are becoming famous. A member of the geoclub residing in Newcastle( that place up north that still uses gas and horse drawn vehicles) would like to become a corrospondance member and would also mirror image us down the pub, possibly drinking at least 10 pints a session. Bob stated that if he could get him a Alan Shearer autograph he was in. It was decided to take a vote( democracy rules

For the motion 6 Against 0

Mr- Bruce Pollack is now an official member of the qeopub Sub Committe if not in body But in spirit- Bob got really excited when he found out that Bruce drives trains for a living

GEOS UTILITY

HINTS N TIPS

This is a simple Geos 64/Geos 128, 40/80 column utility which will allow you to generate sample sheets of all your Geos Fonts. It will adjust itself to various printer drivers so the printout will cover the full width of the page.

FONT DUMP

No need to put the Default Printer Driver on your work disk if you have more than one Drive (3 drive access is provided for REU users) the program scans all active drives for the printer driver. Works best on Dot Matrix printers - Ink Jet unpredicable. After priinting the font, the page will scroll up two lines and print the next font There is no form feed, hence no perforation skip with fanfold paper.

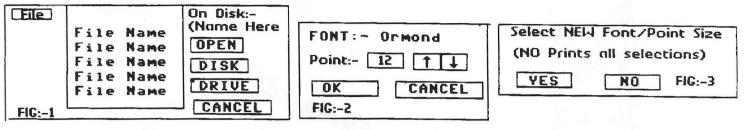

You can use a Mouse and click or Cursor keys and Return to select your choice on any of the following options. FIG 1:-

This is the Main File Requester. Choose any of the first 250! fonts of the files on your currently open disk. Use the Up/Down Arrows to scroll through the file selections. Each file will be *Highlighted*, when you reach the one you want *Click or Return*. You can also select:-

DISK :- To insert another disk into current drive.

DRIVE :- To change to another disk drive.

CANCEL:- Puts you back to the Desktop.

#### FIG 2:-

This is where the Font you selected option pops up. The NAME of the Font is shown at the top. You will see:- FONT:- The name of the font (Ormond is an example). Below this you will see:-

POINT:- With the current Point Size and UP/DOWN arrows in boxes. These Arrows allow you to move and select a smaller/larger point size (if available). Once you have chosen, you can then go to:-

OK :- Which puts that particular font and point size into memory. This will then automatically bring up Fig.3. (more of which later). The other option on this menu is:-

CANCEL:- This returns you to the opening screen (Fig.1)

FIG 3:-

This is the 'Handy' option as I call it because it allows you to choose Different Point Sizes of the same font, or alternatively Select A New Font. The top of the Menu Box informs you to:-Select NEW Font/Point Size

YES :- This returns you to Fig 1, where you can through the selection process again. Choose the Same Font and a new point size, or Select A New Font. You can do this up to 255 times, and the best of luck to those who do!!

NO :- Selecting this commences the printing process. All fonts selected in FIG 3 are then printed. You are returned to the main menu (Fig 1) when the printing process is completed.

PRINTING:- On the Printout you will find the following.

- 1. The Font Name, Point Size and Font ID No. written in BSW 9 Font.
- 2. The same Name, Point Size and Font ID No. written in samples font.
- 3. The Entire Font starting from ASCII 32 (Space) to ASCII 126 (Tilde).

PERSONAL NOTES:- With the tremendous number of fonts now available in Geos, it is, to me anyhow, essential that these fonts are printed out, then we can sort out those which we like, put onto special Font Disks and use as required. On the screen some of these look good but actually print out 'Ugh!!' So I keep disks containing many fonts, with associated printouts of those fonts. This way I can see *EXACTLY* how any particular font will print in a document.

Font Dump 3 :- (C) Joe Buckley 1990 These Notes :- (C) George Potter 1997

## Graphics by Gordon Turrall of Australia

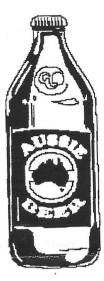

Aussie Beer

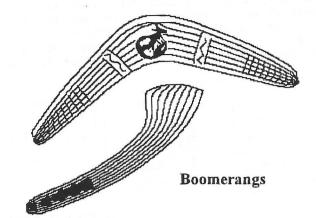

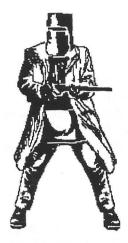

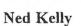

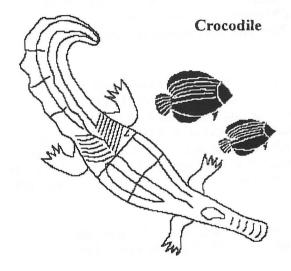

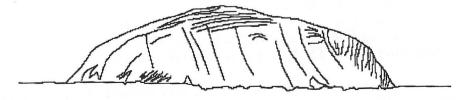

**Aires Rock** 

geoClub and geoNews are copyright 1991 F.Cassidy, 55, High Bank Road, Droylsden, Manchesdter M43 6FS England geOzClub and geOzNews are copyright 1991 Peter Hunt, 70, Betula Street, Doveton, Victoria, 3177, Australia